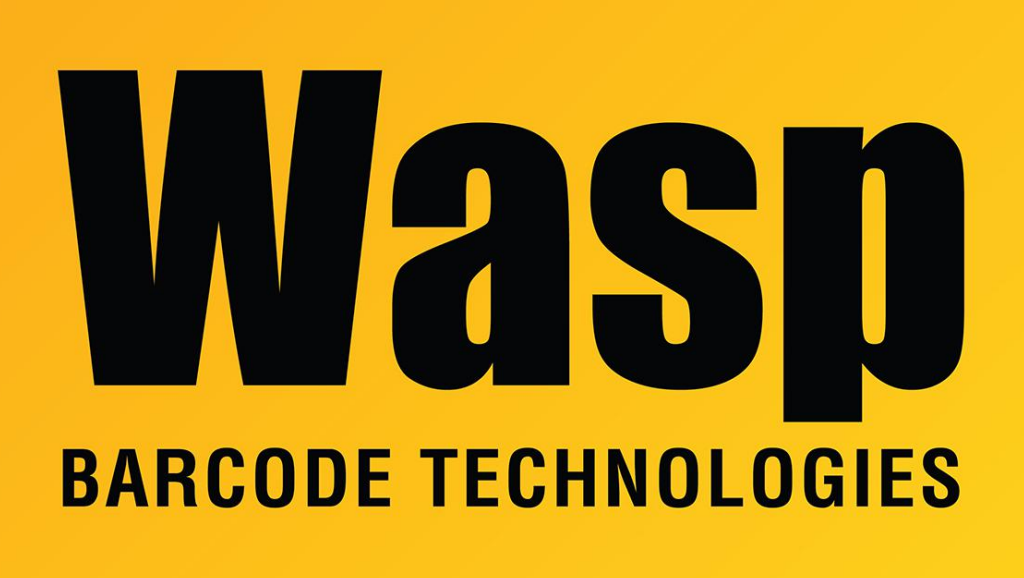

[Portal](https://support.waspbarcode.com/) > [Knowledgebase](https://support.waspbarcode.com/kb) > [Hardware](https://support.waspbarcode.com/kb/hardware) > [Scanners](https://support.waspbarcode.com/kb/scanners) > [WLS9500](https://support.waspbarcode.com/kb/wls9500) > [WLS9500: How to set prefix](https://support.waspbarcode.com/kb/articles/wls9500-how-to-set-prefix-character-sent-before-data-or-suffix-character-sent-after-data) [\(character sent before data\) or suffix \(character sent after data\)](https://support.waspbarcode.com/kb/articles/wls9500-how-to-set-prefix-character-sent-before-data-or-suffix-character-sent-after-data)

## WLS9500: How to set prefix (character sent before data) or suffix (character sent after data)

Scott Leonard - 2018-03-20 - in [WLS9500](https://support.waspbarcode.com/kb/wls9500)

Note: You can only set the prefix to one character, and the suffix to two characters.

1. On manual page 8-6, Scan Prefix (or Scan Suffix)

2. On manual pages C-3 & C-4, scan each digit of the 4-digit code for the desired character (see list in Appendix D). No validation or end input is necessary. You should hear a quick high-low-high-low confirmation tone. Some commonly used values:

 $Enter = 6058$  $Tab = 7009$ Down Arrow = 7016

Set what is sent with barcodes on page 8-7.

[Scanner User Manuals, Programming Reference Guides, Quick Reference Guides, Quick](https://support.waspbarcode.com/kb/articles/scanner-user-manuals-programming-reference-guides-quick-reference-guides-quick-start-guides-mu) [Start Guides \(multiple models\) manual](https://support.waspbarcode.com/kb/articles/scanner-user-manuals-programming-reference-guides-quick-reference-guides-quick-start-guides-mu)